## Business Analytics Forum

The Premier Conference for Information and Analytics

≥ ✓ ↓4 14 > 3 · 5ž 2010 Gold Coast Convention and Exhibition Centre Queensland, Australia

## System Management Methodology

16

#### Barnaby Cole IBM – Cognos Technical Services

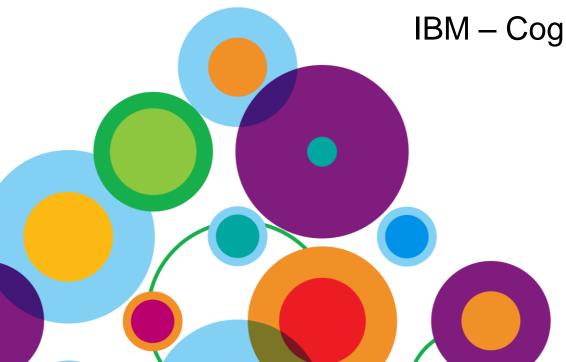

## System Management Methodology

- What is the SMM?
  - -Framework upon which to build a solid administrative practice
  - -Based on IBM Cognos functionality, it extends the current offering to provide additional ROI
  - Evolving collection of best practices, techniques, reports, dashboards, & SDK apps ...
  - -Provides consistency moving forward to new releases
- What the SMM isn't
  - -Mandatory
  - -The end of System Management investment

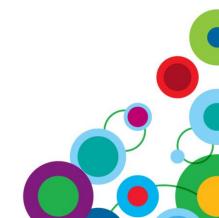

# **N**

## **Overview of 'System Management Methodology'**

• IBM Cognos System Management Methodology contains

- Documents
- SDK Applications
- Framework manager Models
- Cognos 8 Reports
- Dashboards

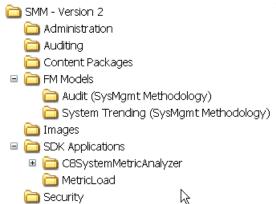

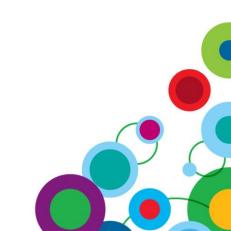

## **Introduction to System Metrics - Overview**

- Viewing Real Time Metrics
  - Metrics are divided into three fragments

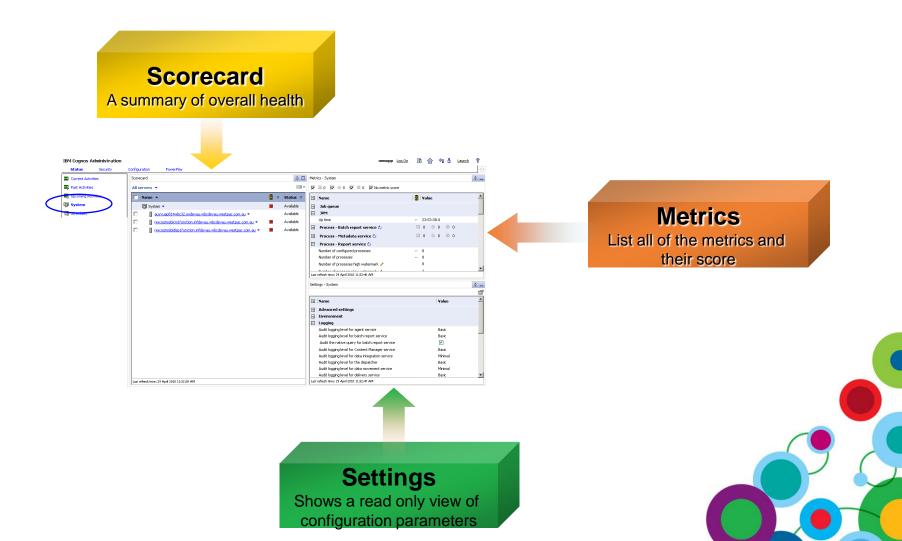

ð H

#### **Introduction to System Metrics - Scorecards**

#### Viewing Scorecards

- Standard Scorecard
  - Navigate System Topology to verify health of Server, Dispatchers, Services and Metrics

#### Comparative Scorecard

• Watch predefined metrics as they relate to similar objects

| Scorecard           |            |    |           |                        |         |   |                 |    |                                    |    |                                            |                                            | 4                                             | 6  |
|---------------------|------------|----|-----------|------------------------|---------|---|-----------------|----|------------------------------------|----|--------------------------------------------|--------------------------------------------|-----------------------------------------------|----|
| Services - Report 🔻 |            |    |           |                        |         |   |                 |    |                                    |    |                                            |                                            |                                               |    |
| Name 🗘              | 000        | \$ | Status 🕀  | Number of<br>processes | Latency | 0 | Queue<br>length | \$ | Number of<br>processed<br>requests | \$ | Percentage<br>of<br>successful<br>requests | \$<br>Successful<br>requests<br>per minute | \$<br>Seconds<br>per<br>successful<br>request | \$ |
| 🗍 System 👻          | $\diamond$ |    | Available | /                      | 1.44    |   |                 |    | -                                  |    |                                            |                                            |                                               |    |
| ReportService 🔻     | •          |    | Available | 1/2                    | 0.344s  |   | 1               |    | 9                                  |    | 88.89%                                     | 19                                         | 3.07s                                         |    |
| ReportService 🔻     | •          |    | Available | 1/2                    | 0.375s  |   | 1               |    | 5                                  |    | 100%                                       | 25                                         | 2.393s                                        |    |

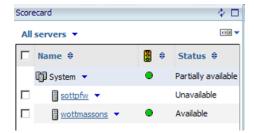

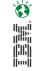

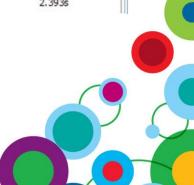

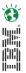

## Introduction to System Metrics – Metrics Fragment

#### Viewing Metrics

- Empower Administrators to effectively monitor an environment
- Display metrics that correspond to the object in the scorecard frame that is in context
- Summary bar to indicate total amount of each threshold indication
  - Also acts as a filter

| Metrics - System                                                                                                    | \$ <u> </u>           |
|----------------------------------------------------------------------------------------------------|-----------------------|
| nary Bar 🛛 🛛 🖬 1 🔽 🔶 1 🔽 ● 3 🖾 No metric score                                                                                                    |                       |
| H Name Second Second Sec | 🖁 Value 🔺             |
| + Job queue<br>+ JVM                                                                                                    |                       |
| + Process - Batch report service 🖒                                                                                                    |                       |
| + Process - Report service 🖒                                                                                                    |                       |
| 🛨 Queue - Report data service 🖒                                                                                                    |                       |
| CS 🛨 Queue - Report service 🖒                                                                                                    | 🔹 💑 👶 🦊 Metrics Score |
|                                                                                                    |                       |
| 🛨 Request - Agent service 🖒                                                                                                    |                       |
| 🛨 Request - Batch report service 🖒                                                                                                    |                       |
| 🛨 Request - Content Manager service 🖒                                                                                                    |                       |
| the sequest - Data integration service ♂                                                                                                    |                       |
| Last refresh time: January 30, 2008 5:29:32 PM                                                                                                    |                       |

## **Introduction to System Metrics – Settings**

#### Settings Fragment

- Read Only, Displays all Configuration Parameters and Values

11.

- Provide contextual information regarding the metric
- Option to change values using "Edit Properties"

| Settings - ReportService                                                          | Q                                            |
|-----------------------------------------------------------------------------------|----------------------------------------------|
|                                                                                   |                                              |
| • Name                                                                            | Value                                        |
| Advanced settings                                                                 |                                              |
| WEB.GATEWAY_URI                                                                   | http://localhost:8080/cognos/dashboard/html/ |
| 🖃 Logging                                                                         |                                              |
| Audit logging level for report service                                            | Minimal                                      |
| Audit the native query for report service                                         |                                              |
| 🖃 Tuning                                                                          |                                              |
| Number of high affinity connections for the report service during non-peak period | 1                                            |
| Number of low affinity connections for the report service during non-peak period  | 4                                            |
| Maximum number processes for the report service during non-peak period            | 2                                            |
| Queue time limit of the report service (seconds)                                  | 240                                          |
| Maximum execution time for the report service (seconds)                           | 0                                            |
| Number of hotspots generated in a chart by the report service                     | Unlimited                                    |
| Number of high affinity connections for the Report service during peak period     | 1                                            |
| Number of low affinity connections for the report service during peak period      | 4                                            |
| Maximum number of processes for the report service during peak period             | 2                                            |
| PDF Character Encoding for report service                                         | Auto                                         |

#### Setting Thresholds for Metric Values for System Alerting

- Set thresholds on individual metrics for alerting via Event Studio
  - Setting threshold values generates a scorecard
  - Drilling down on services reveals a detailed view of metrics
  - Threshold definition is viewed by clicking the pencil icon

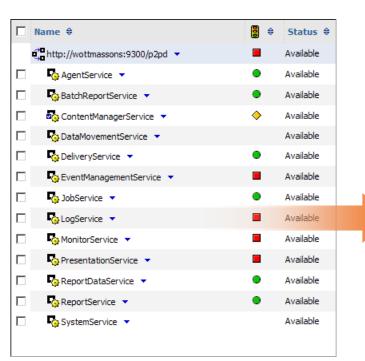

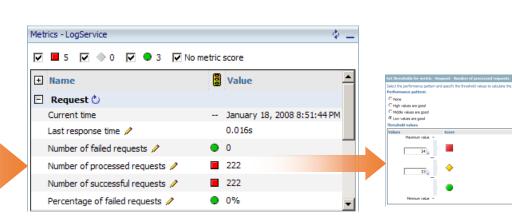

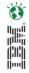

#### **Configure the Agent and Report for Threshold Violation Notification**

cast([Time stamp], date) = current\_date and [Metric health] in ('Average', 'Poor')

| I me stamp               | Resource type         | Metric name                      | Metric value | Metric health |
|--------------------------|-----------------------|----------------------------------|--------------|---------------|
| Jan 31, 2008 12:54:21 PM | presentationService   | SuccessfulRequestPercent         | 0.0          | Poor          |
| Jan 31, 2008 2:05:01 PM  | presentationService   | MillisecondsPerSuccessfulRequest | 634          | Average       |
| Jan 31, 2008 2:29:25 PM  | contentManagerService | ServiceTimeSuccessfulRequests    | 20034        | Average       |

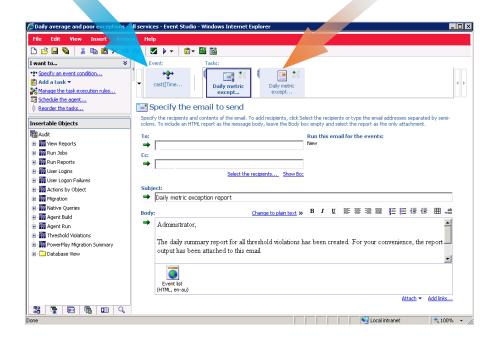

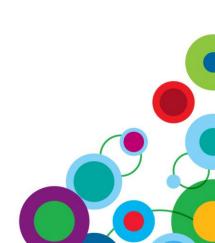

Ö

## **Business Problems – Knowing the BI System**

 IBM Cognos system administration capabilities allow IT to address five areas required to meet and surpass service commitments:

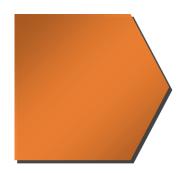

#### Knowing the BI system

- Understand usage patterns
- Understand the BI system environment
- Understand business expectations

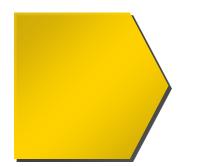

#### Resolving and Preventing Issues

- Addressing Thresholds
- Track and Evolve over Time

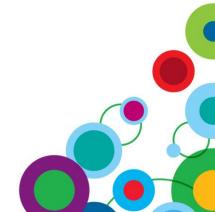

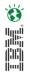

## **Resolving and Preventing Issues - Business Drivers**

#### Addressing Thresholds

- Default thresholds are too limiting
- SMM includes a threshold calculation tool to assist with threshold parameters.

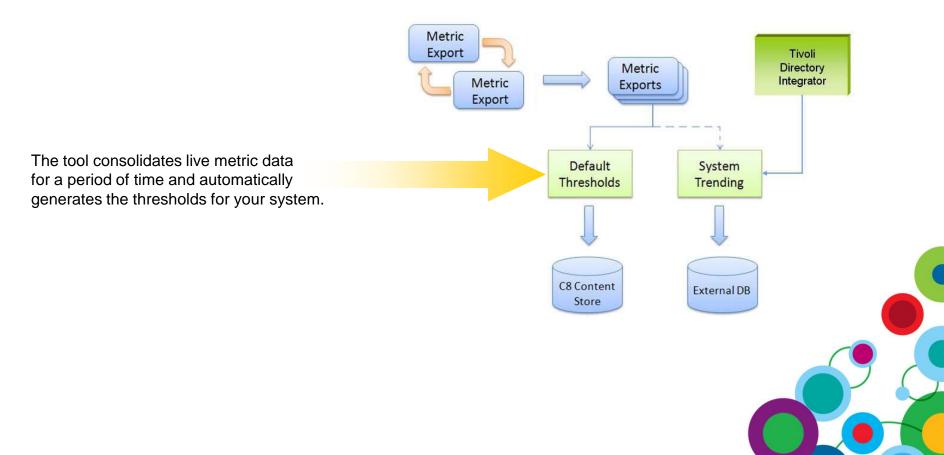

## **Resolving and Preventing Issues – Evolving Metrics**

- Evolving Metrics over Time
  - Insight into changing usage patterns
  - Report on system information and trends
    - Dashboards, scorecards, Reports, Analysis and Alerts
  - Sample Framework manager Model and Reports

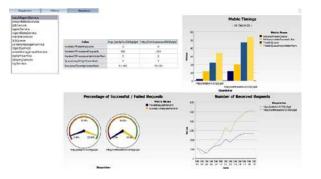

- Viewing the Metric Data
  - Once data has been loaded into a relational database
    - Use provided dashboards to view data
    - New reports and dashboards can be built to display trends over time

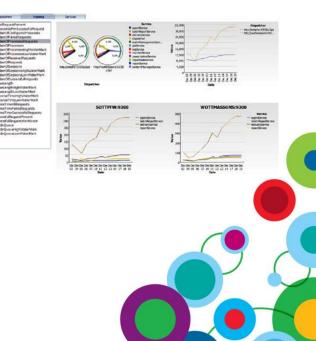

## **Collecting Metric Values for System Trending**

- Metrics viewed in the Admin Console are dynamic, IBM Cognos BI 8.4 provides a mechanism to export the metrics to a flat file for:
  - System Trending
  - Setting Default Thresholds
  - Archiving

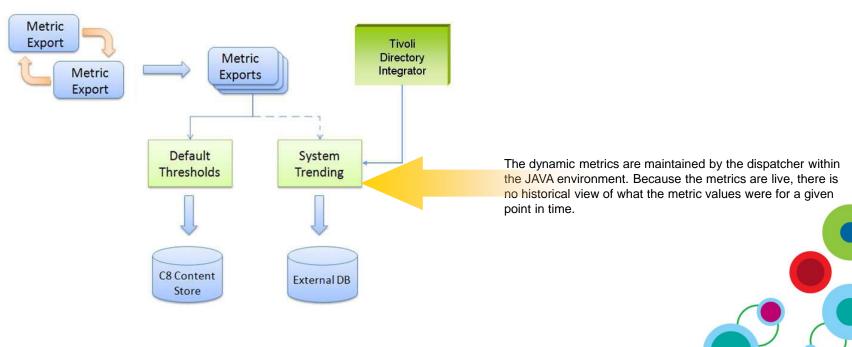

Ö

<u>tek</u>

## Auditing

- Use auditing to view information about user and report activity
- Use the Audit Extension for additional auditing in
  - Account Audit
  - Content Audit
  - Status Audit

| 0S* 8                                                                  |       | Cognos Audit Extension Console |
|------------------------------------------------------------------------|-------|--------------------------------|
| Edit server: PrimaryServer                                             |       |                                |
| Set properties                                                         |       |                                |
| URL: http://corpsrvr:9300/p2pd/servlet/dispatch Versient Cognos 8      | 3.4 💌 |                                |
| Description:                                                           |       | Update                         |
| Filter (Content Audit):                                                |       |                                |
| Pilter (Account Audit)c                                                |       | Return                         |
| Content audit active: 🗹 Account audit active: 🗹 Status audit active: 🗹 |       |                                |
| Saved namespace logins                                                 |       |                                |
| CorpLDAP User CBHLDAP Password Password (verify                        | ) 🖬 🗙 |                                |
|                                                                        |       |                                |
|                                                                        |       |                                |
| Add new namespace login                                                |       |                                |
| Namespace ID: Username:                                                |       | Add                            |
| Password: Password (verify):                                           |       |                                |
|                                                                        |       |                                |
|                                                                        |       |                                |
|                                                                        |       |                                |
| prometion                                                              |       | IBM.                           |

• Thresholds are stored within the COG\_THRESHOLD\_VIOLATIONS table

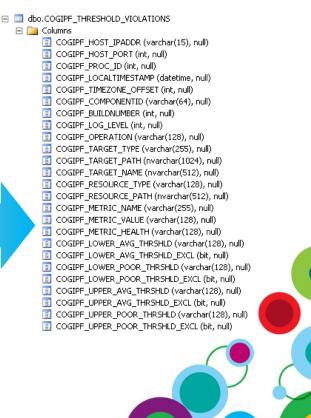

## **System Management Methodology - Implementation**

• Download from:

http://www.ibm.com/developerworks/data/library/cognos/page258.html

 The methodology in its entirety is contained within a ZIP file called SMMVersion\_2

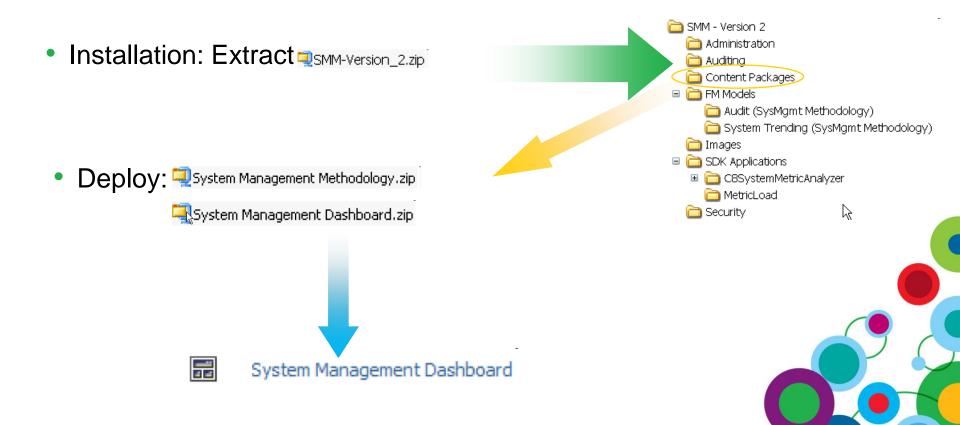

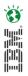

## **System Management Methodology - Configuration**

#### Metric Dump Flat File Generation and Processing

- Exporting is based on a control file metricdumpconfiguration.xml
  - Controlled by

<Filename> <MBeans> <Interval> <ResetafterDump> <Limit>

#### Server Parameter

Enable via Server Administration: Dispatcher Settings

| Parameter              | Value                        |
|------------------------|------------------------------|
| DISP.MetricDumpEnabled | http://wottmassons:9300/p2pd |
| DISP.MetricDumpEnabled | http://sottpfw:9300/p2pd     |
|                        |                              |

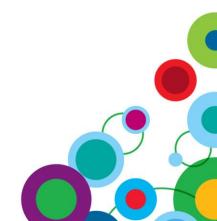

## **Metrics Flat File Processing Script**

- Metrics Files are generated in XML format
- Load Files into a Relational Database
  - Convert XML to Tab Delimited
    - Use an XLST Processor and Custom Control File

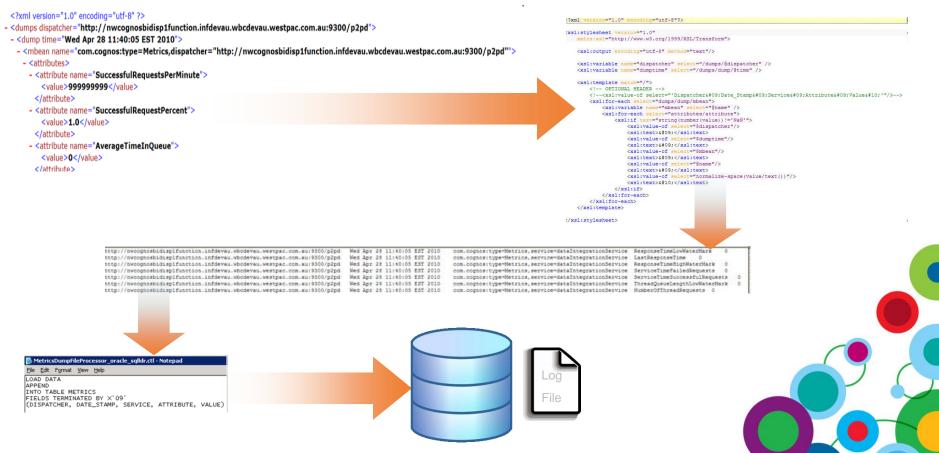

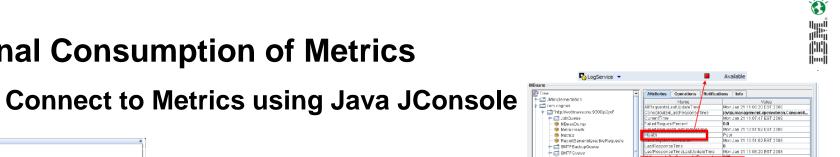

10:16:32 CTGDIS101I Finished printing the Connector statistics. 10:16:32 CTGDIS080I Terminated successfully (0 errors).

[10:16:32 AM EST] AssemblyLines/GetMBeanValues 10:16:32 CTGDIS036I Exit after auto-run requested.

exited with status 2.

Terminated

10:16:32 CTGDIS627I TDI Shutdown. \*\*\*\*\* Process exit code = 0

10:16:32 CTGDIS079I AssemblyLine AssemblyLines/GetMBeanValues terminated successfully.

10:16:32 CTGDIS174I Config Instance C:\Documents and Settings\massons\My Documents\TDI\CognosMetrics.xml

10:16:32 CTGDIS228I Unregister server: C:\Documents and Settings\massons\My Documents\TDI\CognosMetrics.xml.

## **External Consumption of Metrics**

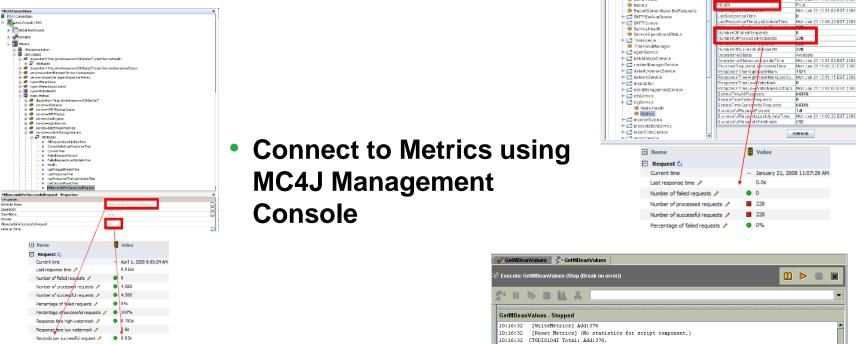

 Connect to Metrics using IBM Tivoli **Directory Integrator (TDI)** 

## Questions

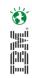

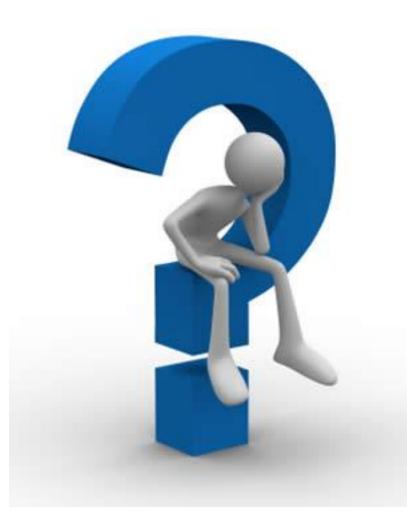

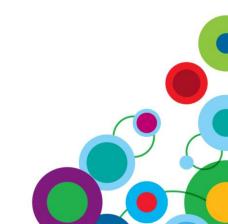

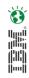

# WIN an Apple<sup>®</sup> iPad

Please remember to complete your session evaluation online at the Communication Station or point your Smart Phone browser to:

## www.spss.com/goldcoast

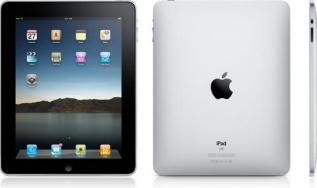

For a chance to win an Apple<sup>®</sup> iPad

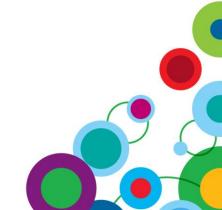